# 第一页网站后台操作手册

# **目录 しゅうしょう しゅうしょう しょうしょう**

# 一[.欢迎访问第一页自建站系统后台](#page-1-0)

- 1.哪些内容需要您经常关注
- 2.主菜单简介

## 二. 如何对产品进行有效管理

- 1.分类管理及优化技巧
- 2.新品发布及优化简析
- 3.产品列表管理与使用技巧
- 4.产品关键词管理

# 三. 向潜在买家展示您的公司实力

- 1.单页面管理
- 2.Banner 广告图管理

# 四. 让文章在站内发挥更重要的价值

新闻与博客

# 五[.其他](#page-15-0)

## 1.多用户管理后台

## 2.会员信息管理

运营负责人: \*\*\*\* Tel:\*\*\*\*

# <span id="page-1-0"></span>一.欢迎访问第一页自建站系统后台

1.后台有哪些不容错过的意外惊喜呢,看一下截图被圈出部分:

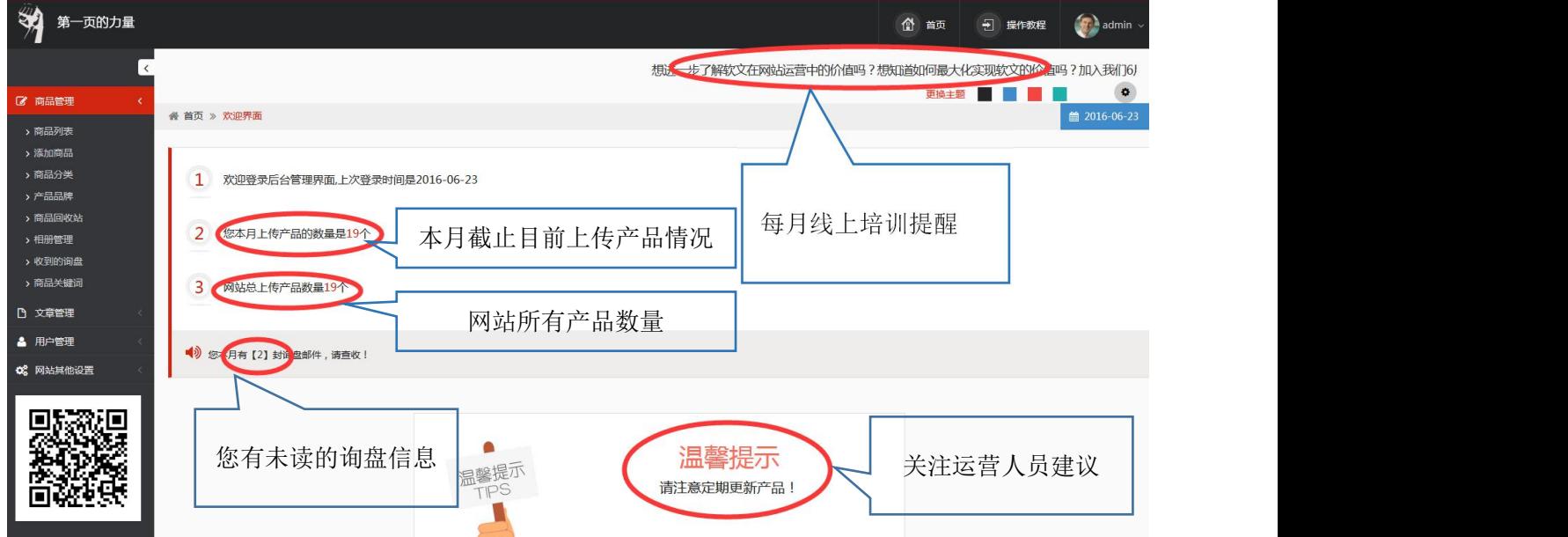

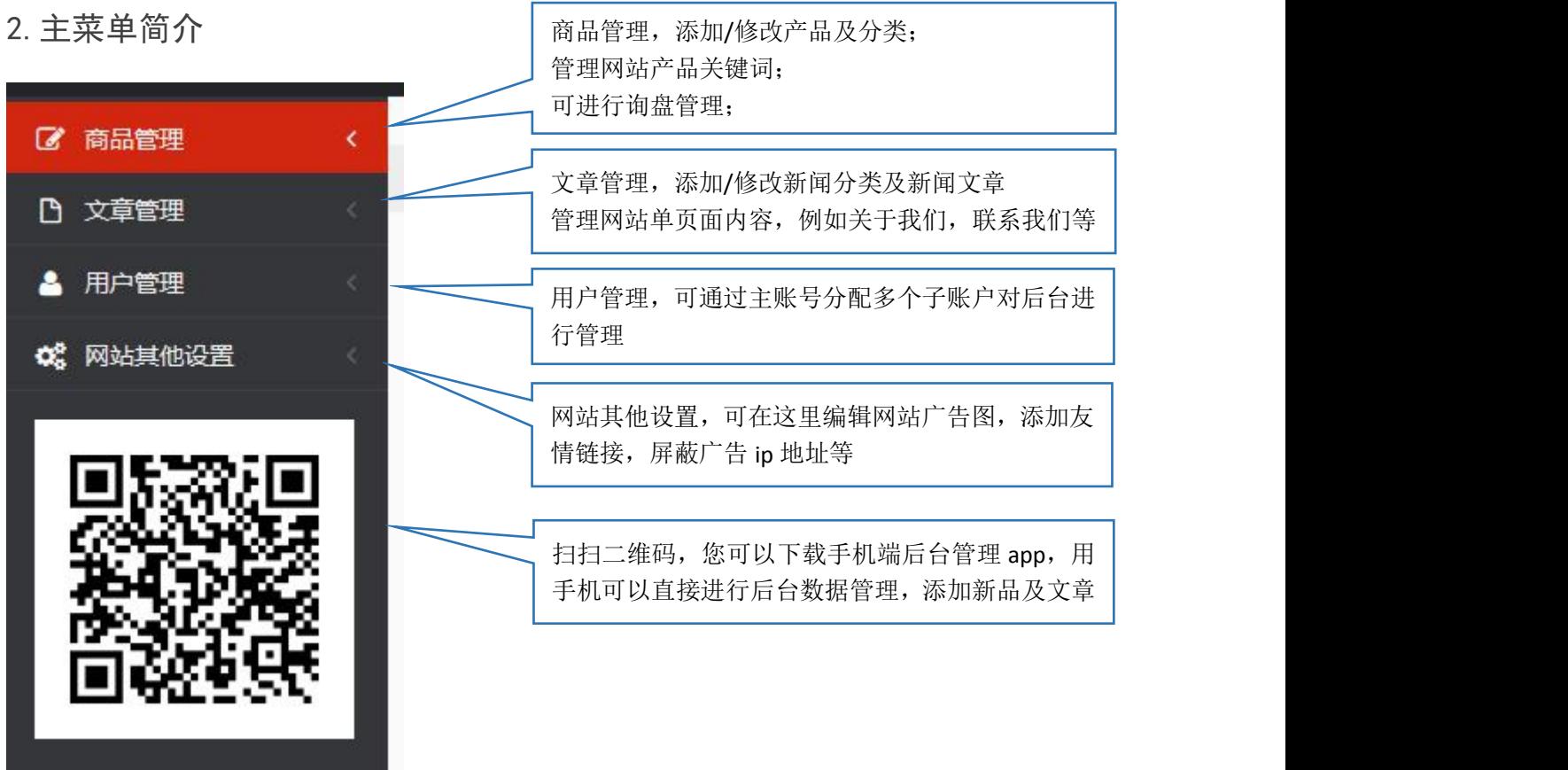

# <span id="page-2-0"></span>二.如何进行产品有效管理

## 1.分类管理及优化技巧

小贴士:请在产品上传前,确认网站需要添加的产品分类,优先上传分类; 当前暂无产品的分类,建议后期再添加;

(1)添加分类

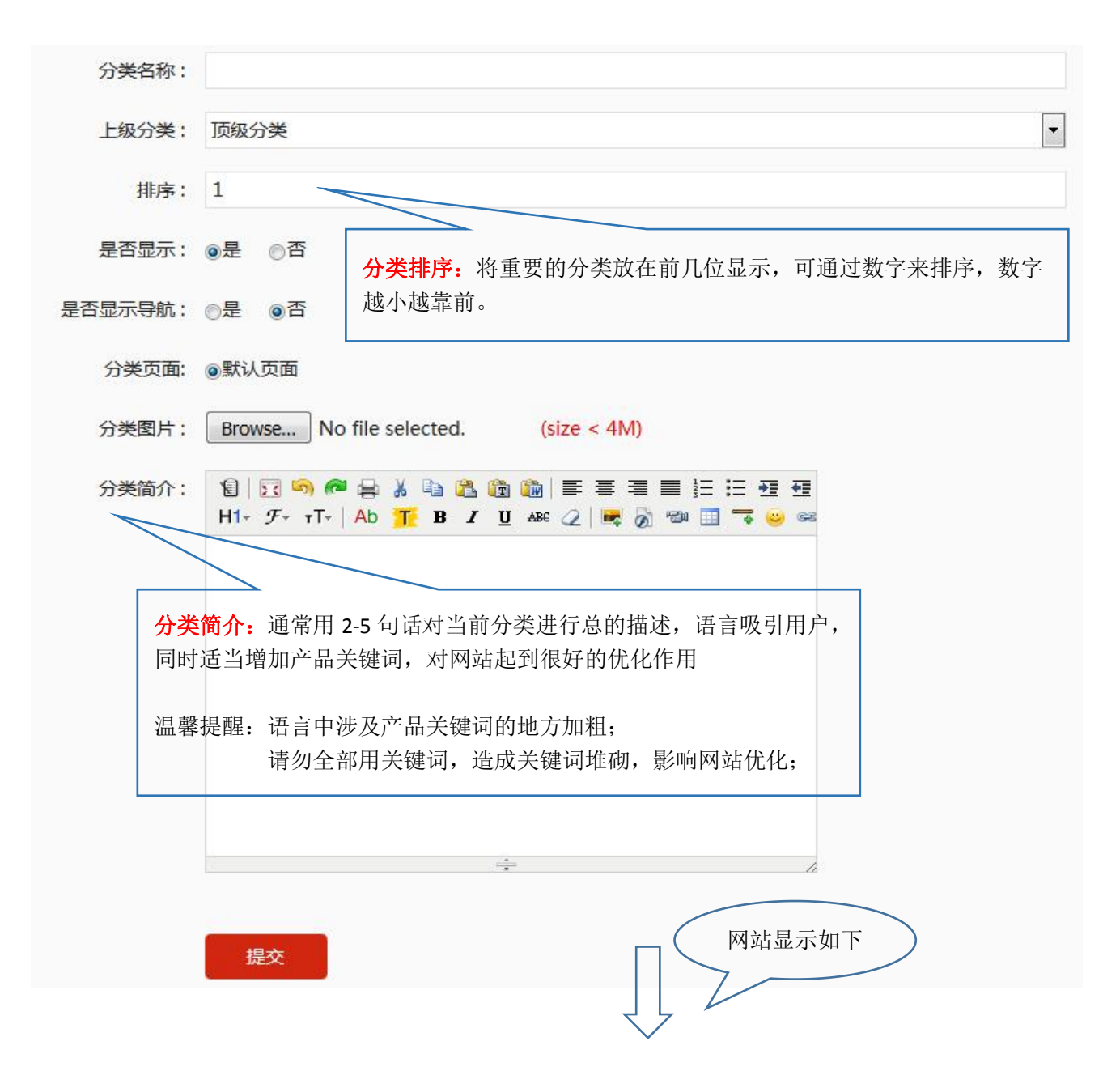

**Wooden Coat Hangers** 

#### 分类名称

.<br>Mooden hangers have diversified materials: beech, maple, oak, lotus, plywood etc. Wooden hangers are often used for suits, because the wooden hangers has the water-absorbing quality, they can absorb the moisture and dust from the wool suit. Compared with traditional metal hanger or plastic hanger, wood hanger has unique shape and texture, it is refreshing and shows fashion and honor. It can increase product level and brand image, and then meet consumer's demand for high-end products

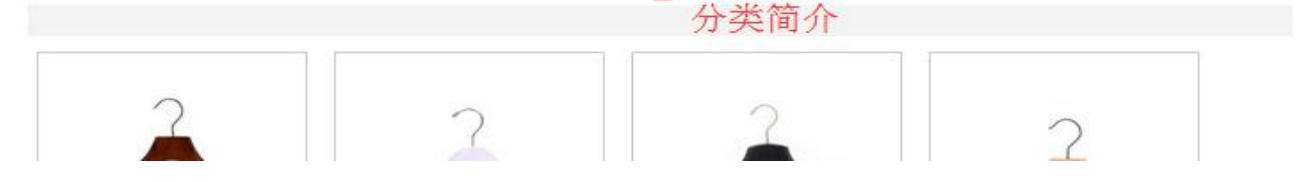

#### (2)分类列表管理

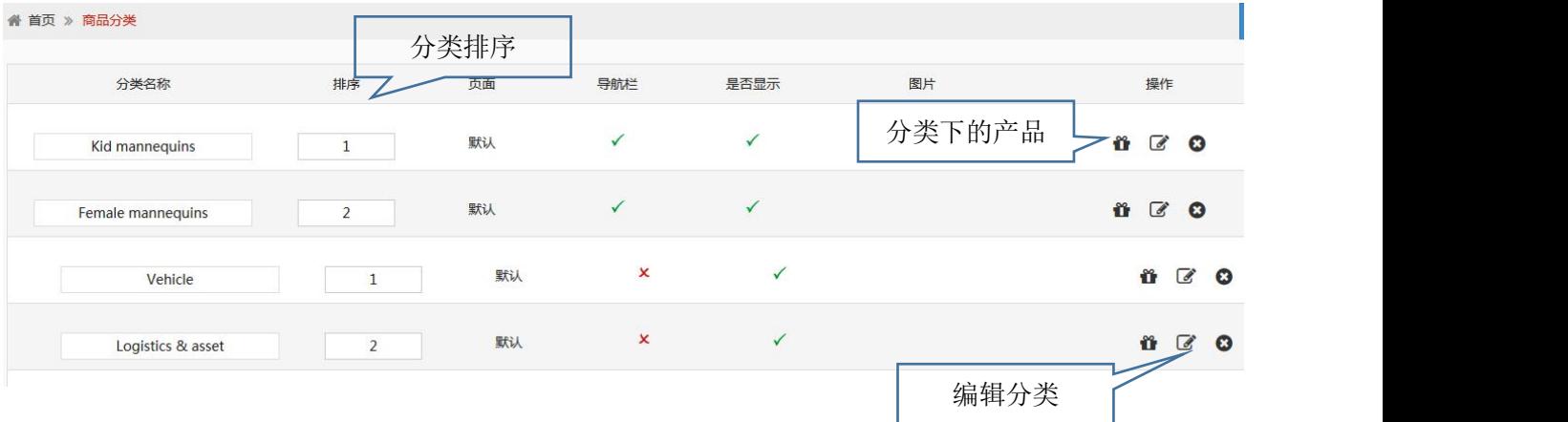

1)通过分类列表可以对分类重新排序;

2)通过小礼盒图标,可以查看当前分类下的所有产品;

3) 通过复制按钮, 可以快速发布产品, 缩短产品发布时间;

● 小贴士: 网站上线后, 通常不建议修改分类或删除分类, 如果有此部分需要, 请第一时间与您网站的 技术人员联系。

### 2.新品发布及优化简析

● 小贴士: 上传产品前, 先添加分类, 另需准备好相同尺寸大小的产品图片(800\*800 像素)图片文 件控制在 100kb 以内; 请保持图片具有吸引性, 清晰, 美观; 图片是网站体验考核因素之一, 图片大小 影响网站加载,图片美观会大大增加买家的询盘可能性;

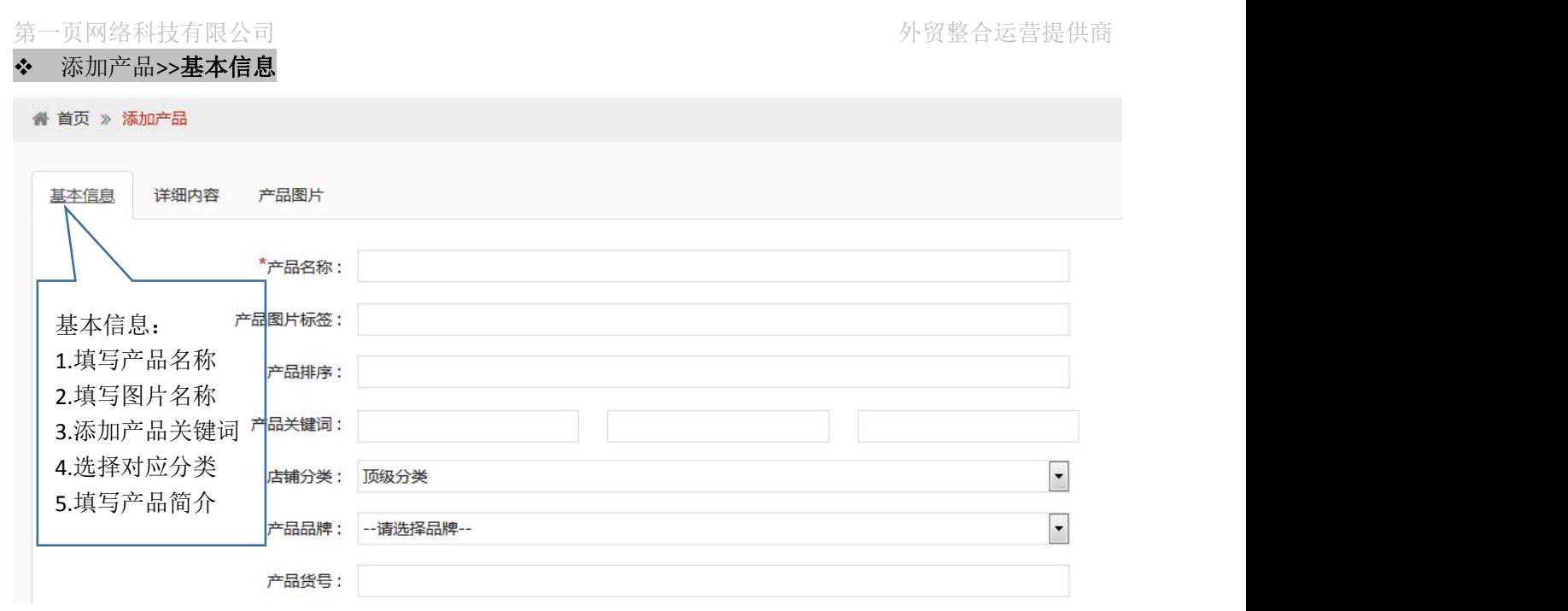

操作优化建议(请耐心往下看):

### 产品名称、产品图片标签及产品关键词正确设置方法:产品修饰词+核心关键词

小贴士:无论您的关键词如何布置,一定要遵守与当前产品相关的原则

布置建议**:**修饰词可结合产品的属性,如材质,尺寸,用户群,地区,应用领域等;

#### 确定关键词的方法有哪些呢?

A.通过谷歌输入框里的推荐结果,将主词输入进去,看看结果:

举例: men mannequins

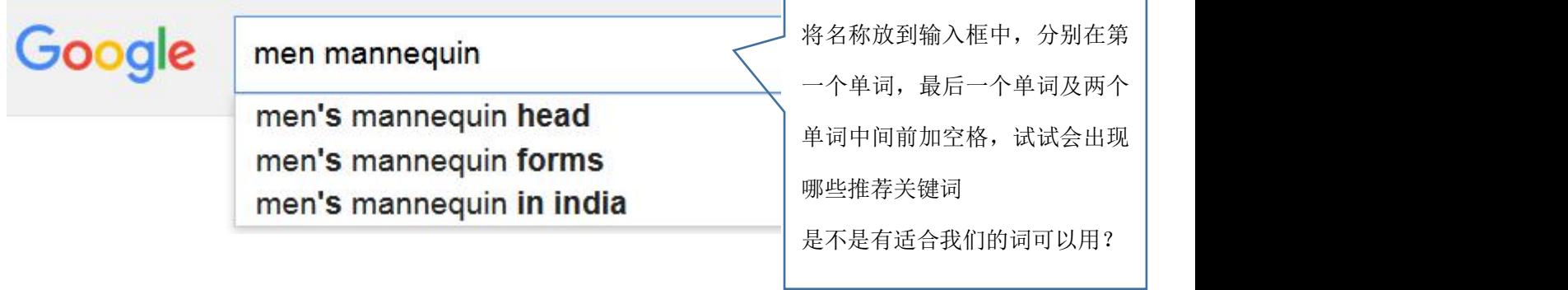

B.谷歌搜索结果,相关搜索出现的关键词

 $\mathbf{r}$ 

## mannequins的相关搜索

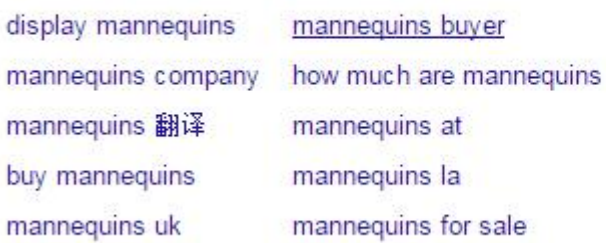

C.知己知彼,百战百胜,通过关键词在谷歌搜索同行站点,了解同行网站的关键词的写法;

c1.分类名称

c2.产品名称

c3.产品详情中关键词的选择与布置

D.通过 Google 关键字规划师 https://adwords.google.com/KeywordPlanner,拓展关键词

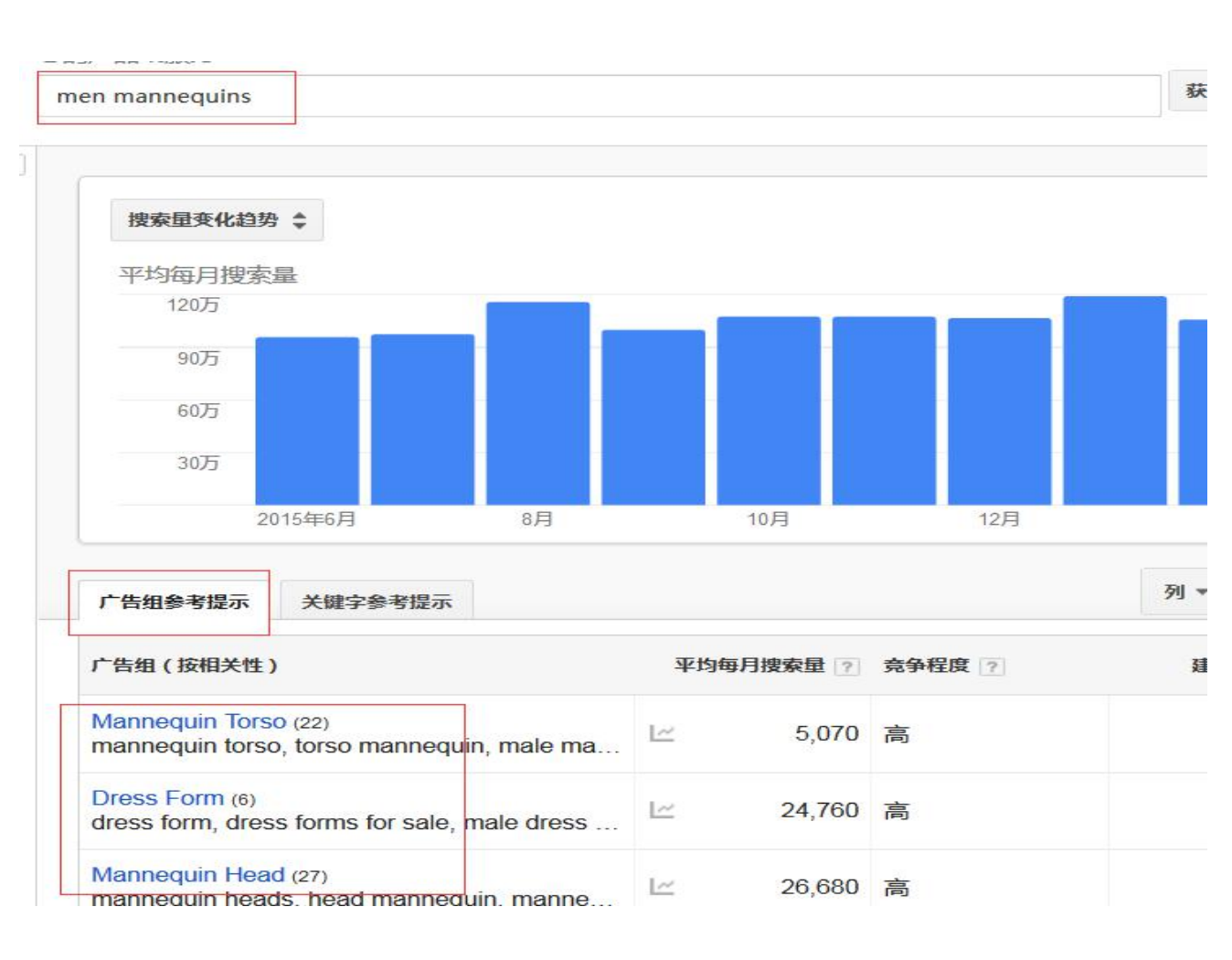

● 小贴士: 打开此链接后, 需要使用您的 Gmail 邮箱进行登陆

#### 我们看看后台的关键词布置都显示在网站哪些地方?

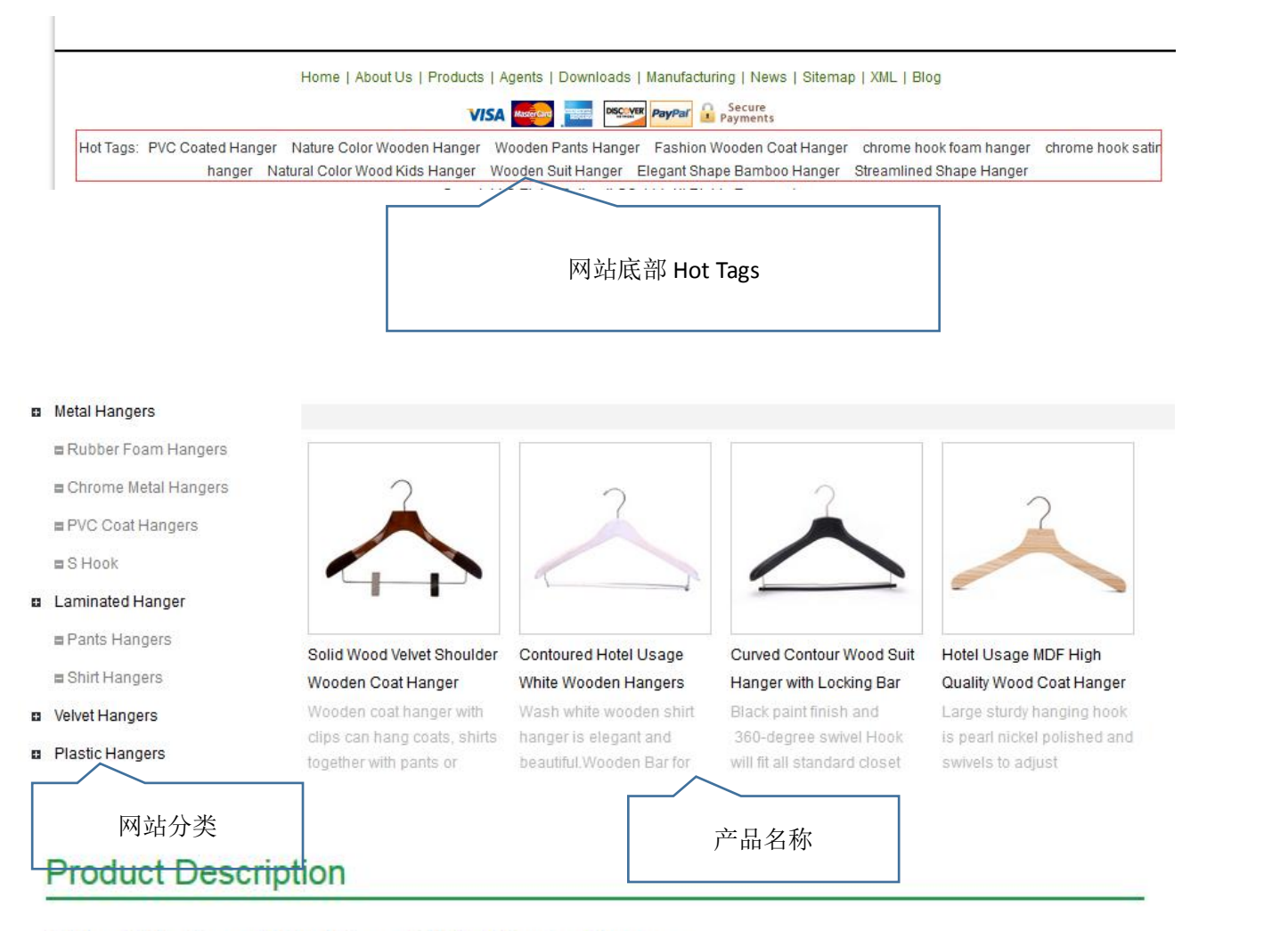

Betterall Contoured Hotel Usage White Wooden Hangers

Wooden hangers are often used for suits, because the wooden hangers has the water-absorbing quality, they can absorb the moisture and dust from the wool suit. Compared with traditional metal hanger or plastic hanger, wood hanger has unique shape and texture, it is refreshing and shows fashion and honor. It can increase product level and brand image, and then meet consumer's demand for high-end products.

Advantages:

Wash white wooden shirt hanger is elegant and beautiful. Wooden Bar for hanging pants. Solid Hardwood Shirt/Top/Dress-Hanger, Polished Chrome Hardware.Bent end hook is non-slip and will not easy to rust.

产品详情页面内容中

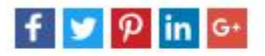

Related Tags: Wooden Hangers

White Wooden Hangers Hotel Usage White Wooden Hangers

产品详情页面 Hot Tags 板块

● 小贴士: 产品简介, 增加关键词密度提升页面优化效果

此版块,主要作用是为了布置关键词增加页面的关键词密度,从而提升页面质量及优化效果。

需注意:这部分内容区别于详情页内容,可将重点信息简述在此,注意加上关键词。1-2 句话即可。

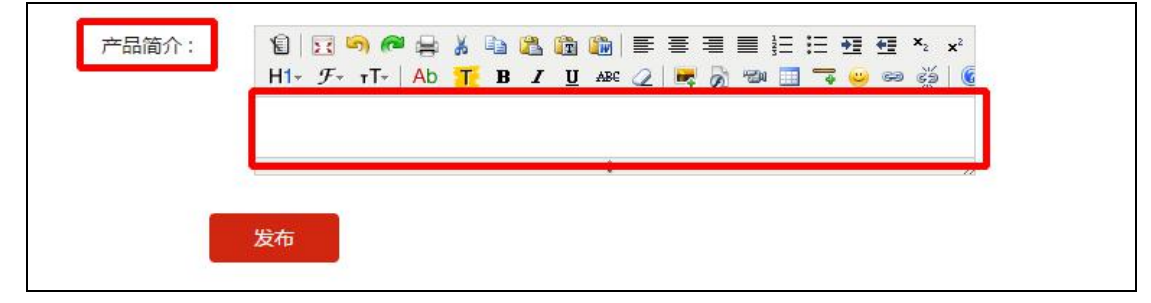

#### 添加产品>>详情内容

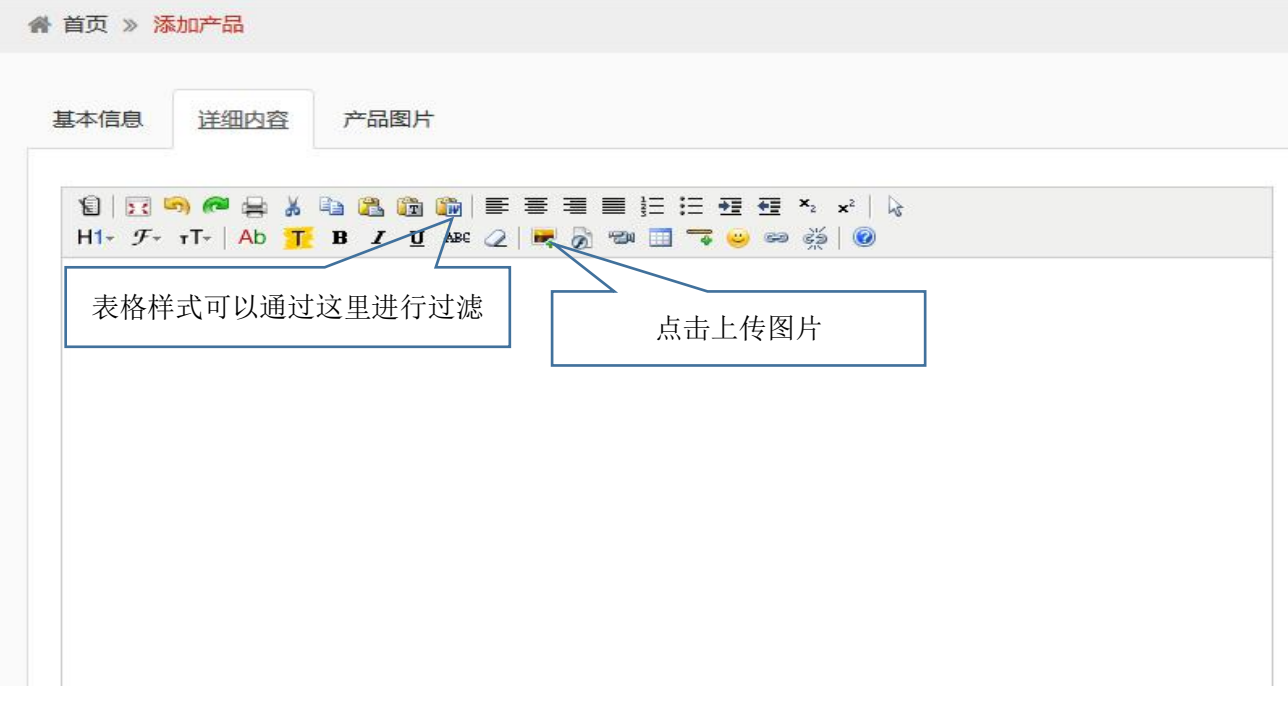

#### 内容编辑小贴士:

- 描述内容,为了让您的买家阅读您的产品信息更轻松,建议图文并茂 注重文字部分的排版,突出您需 要表现的文字内容及板块;
- 为了提高页面质量,提升页面加载速度,增加搜索引擎的友好度,请避免直接 Copy 其他站点的内容, 如果有信息是从其他地方粘贴进来,请在 TXT 文档中进行样式过滤,再粘贴到编辑框中进行样式编辑。 (重要,重要,很重要);
- 点击 | 图片添加按钮,产品图片也可以"贴关键词标签"了,如下图:

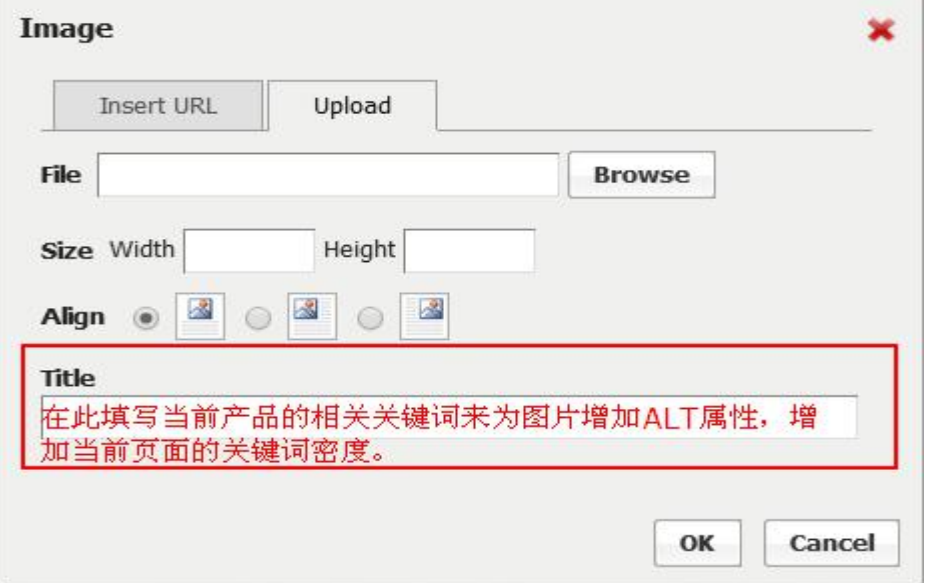

**●** 产品详细内容中, 在最开头处添加 Product Item,并加粗突出.

以 Raw Testosterone Enanthate Steroid Powder 举例说明:

在详细内容第一行添加 Product Item: Raw Testosterone Enanthate Steroid

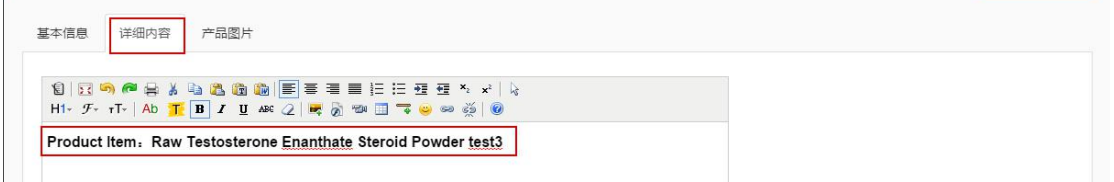

- 产品详情中还可布置其他产品相关关键词,尽量分布均匀在页面的前中后位置,布置 2-3 个即可;
- 详情页的图片不宜放太多,在 8 张以内,图片多会影响页面加载,慎重添加;

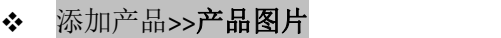

and the control of the control of the

r.

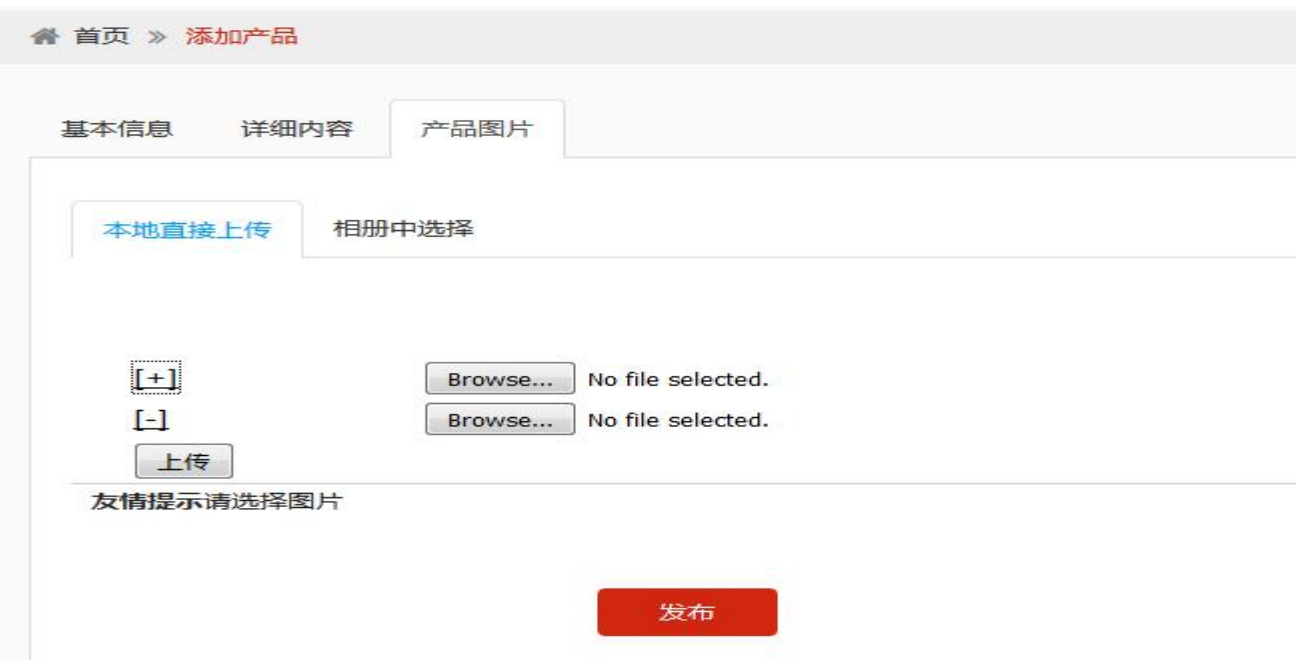

力贴士: 可添加多张产品图片 (每张图片大小控制在 100kb 内, 建议像素 800\*800 特殊情况除外) 图片需要加水印,请根据 系统设置>>显示设置>>添加水印

# 3.产品列表管理与使用技巧

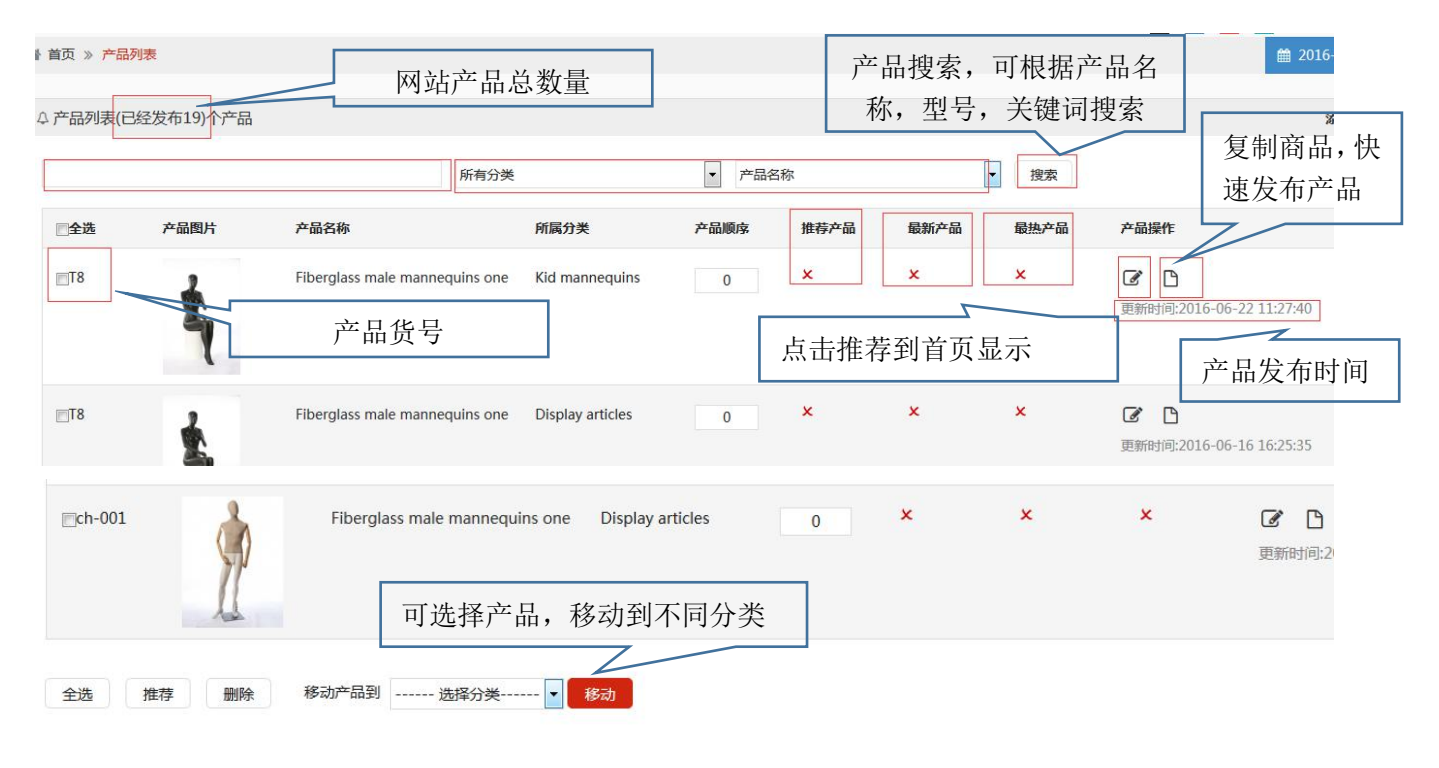

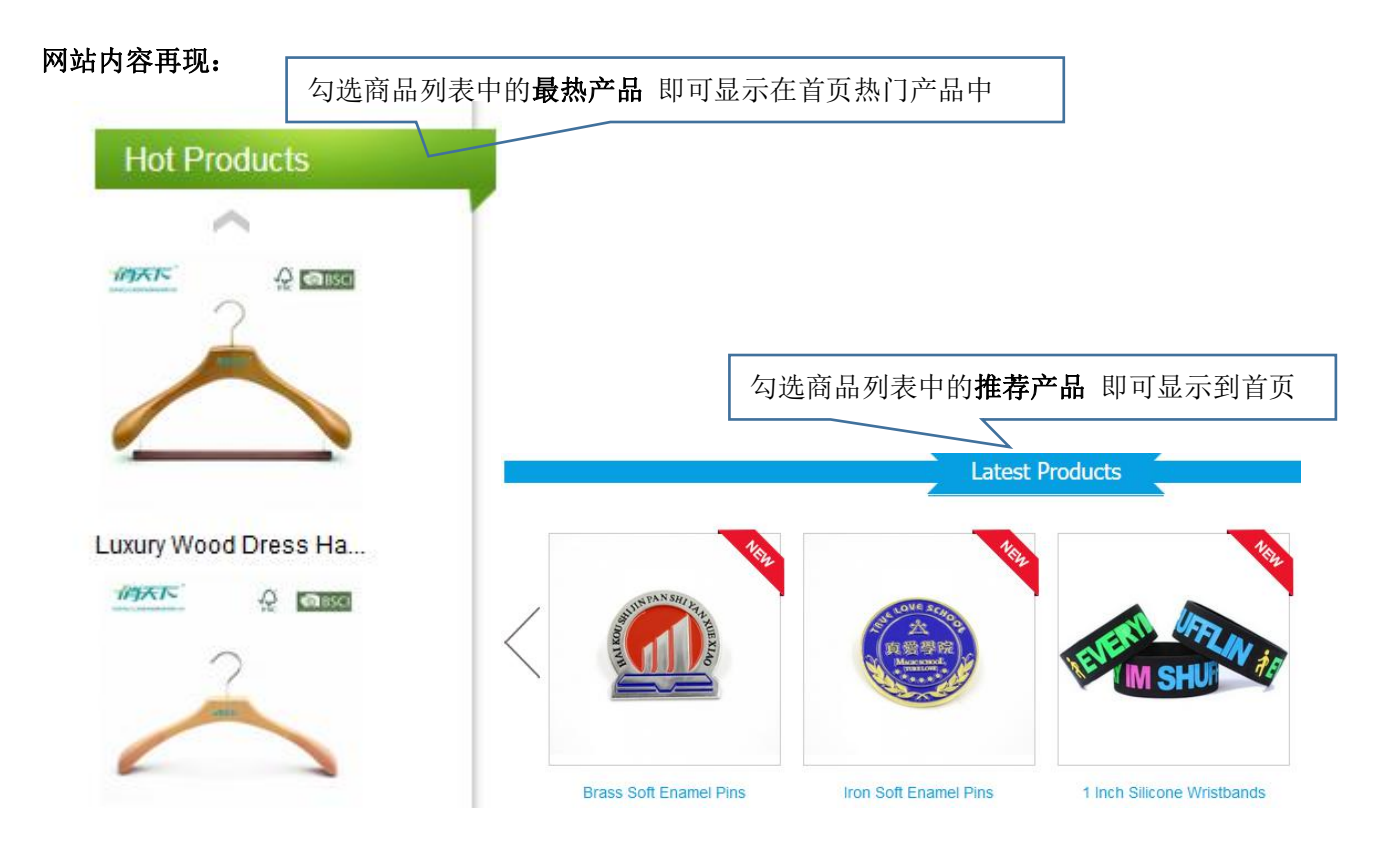

## <span id="page-10-0"></span>4.产品关键词管理

小贴士:您知道发布产品时的关键词在哪里可以统一管理吗?现在让我们一起看下

#### 商品管理>>商品关键词

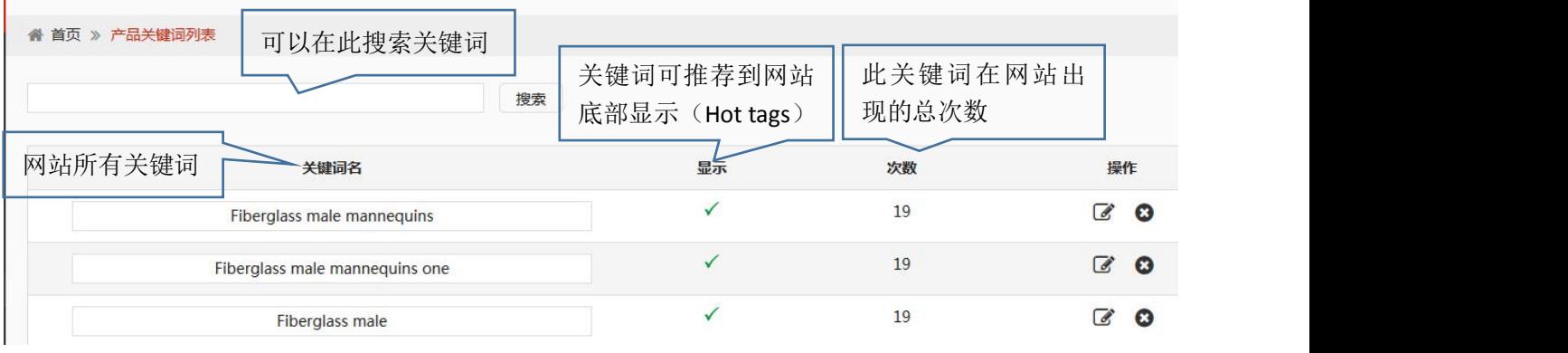

#### 关键词 Hot tags 在网站中的显示:

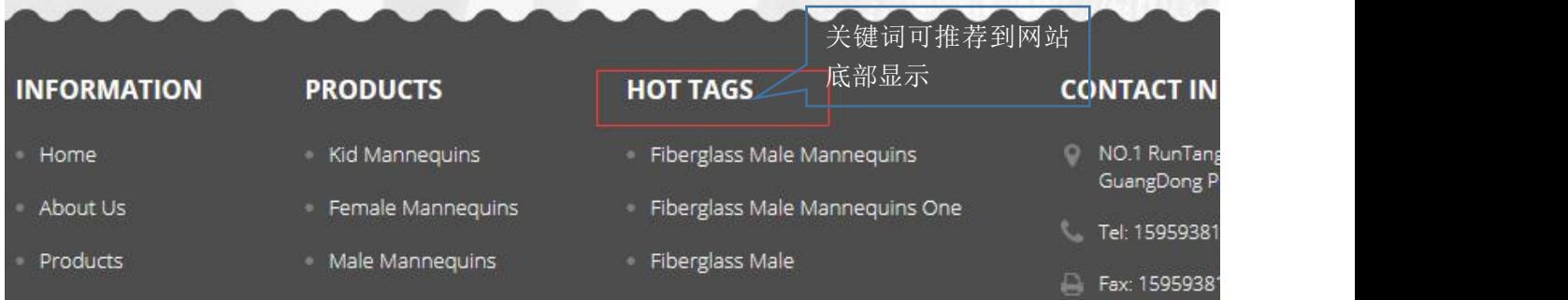

# 三.向潜在买家展示您的公司实力

## 1.单页面管理

小贴士:如何向您的买家展示您的公司实力,您有证书吗?您有工厂图片或企业照片图吗?您有专业 的问答页面供买家了解您及您的产品吗?您的公司介绍描述到位了吗?

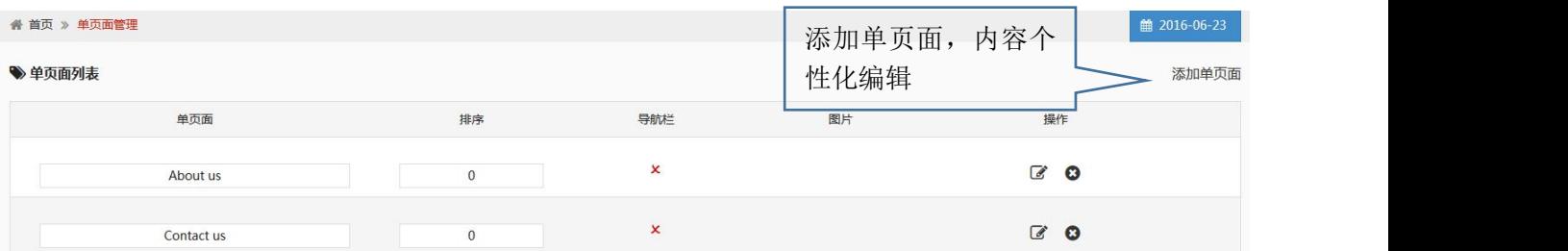

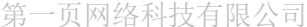

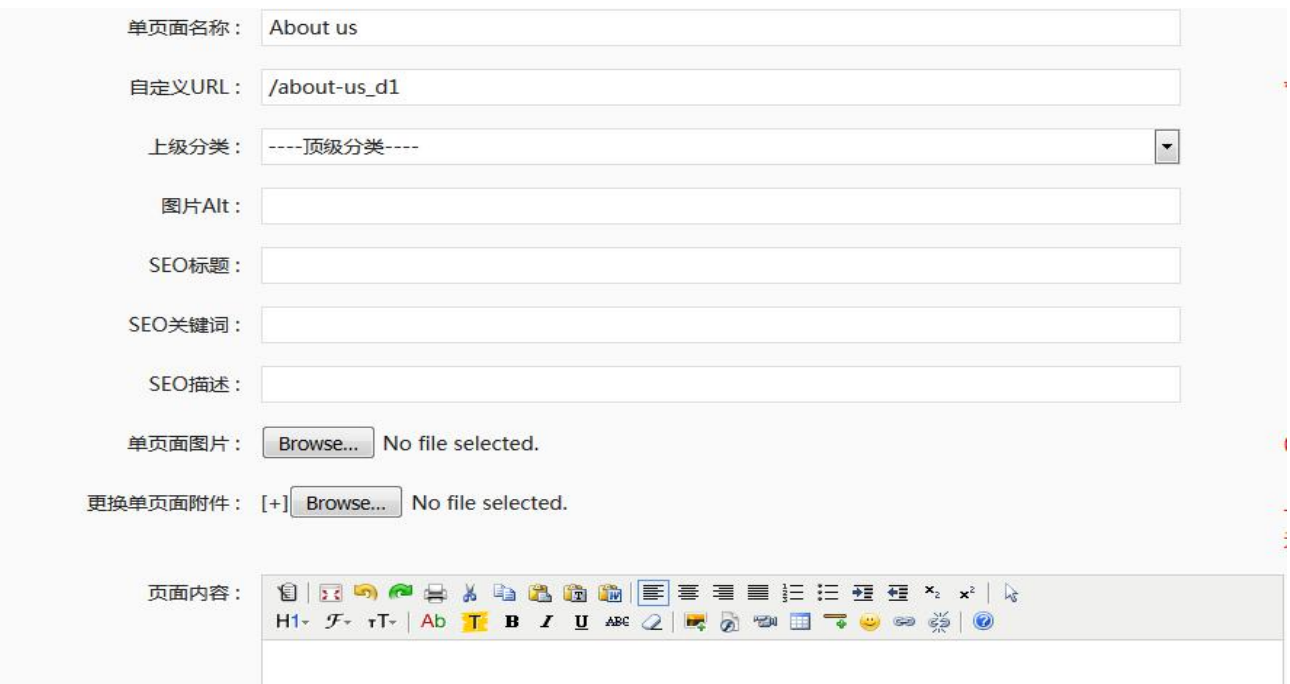

页面内容编辑的注意事项和产品编辑要求是一致的,可以点击查看,不再赘述;

### 单页面(公司介绍页面)案例展示:

## **Company Profile**

Home >> Company Profile

Established in 1996, Betterall Co.,Ltd is located in Lipu, Guilin, the capital of hanger. Betterall with three core factories, covering an area of 100,000 square meters and a population of 700, has grown a large-scale and leading private enterprise in hanger manufacture after more than ten-year's development. Monthly production capability ups to 6 million pcs and annual output capacity up to 70 million. Betterall was awarded Chinese famous brand.

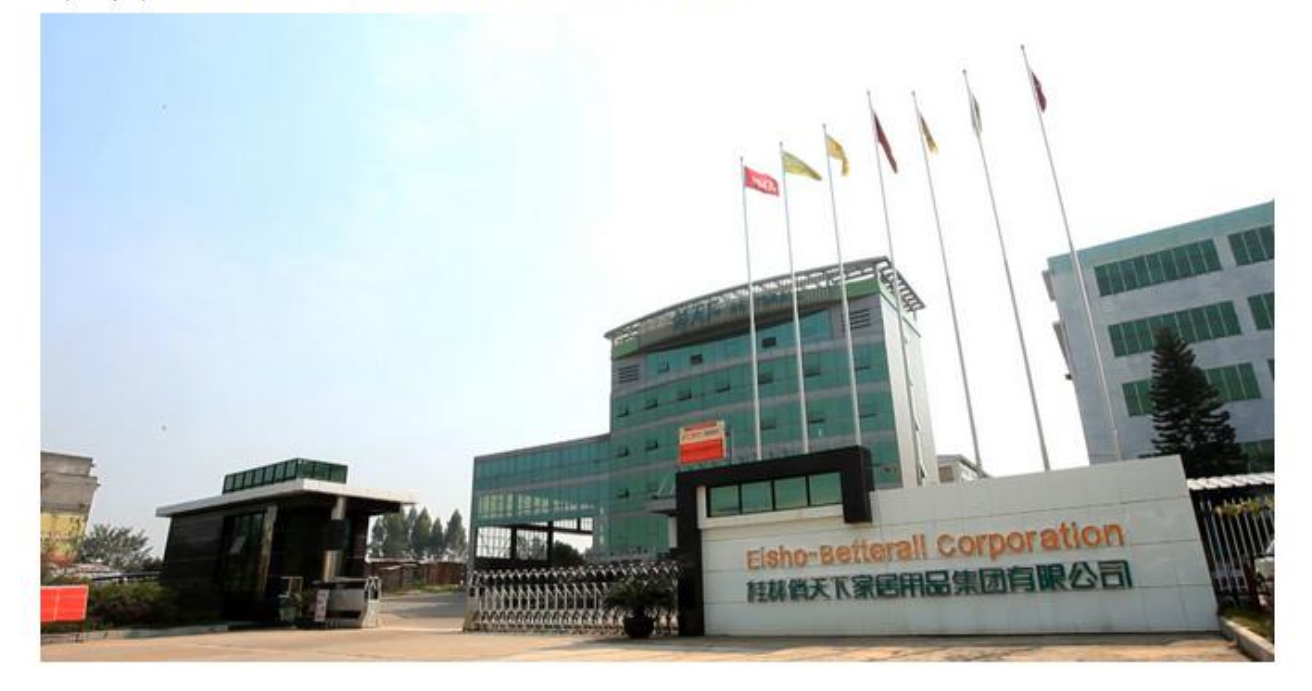

There are nine kinds of hangers and thousands of types available from Betterall, including wooden hanger, solid wood hanger, metal hanger, rubber hanger, satin hanger, flocking hanger and gift box hanger. Products are sold to Asia, Europe, and America, Australia and other countries and regions. It is famous for their modern home design, new and fashion style, practical and multifunctional.

Betterall, with standardized production processes, Activity-Based Cost Management and Efficient control technology, sets a good example for other hanger companies and also is highly recognized by the society and local government departments. Owing to Comprehensive electronic control process and visual monitoring system, Betterall is forwarding to international in modern management and production operation.

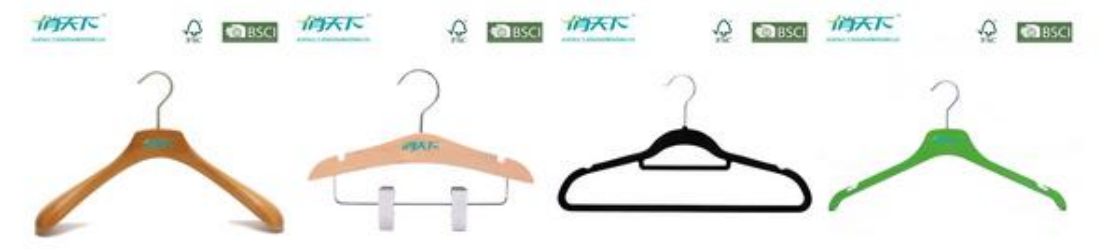

在编辑中如何插入锚文本?(给某图片或关键词加链接),让我们一起看看如何设置;

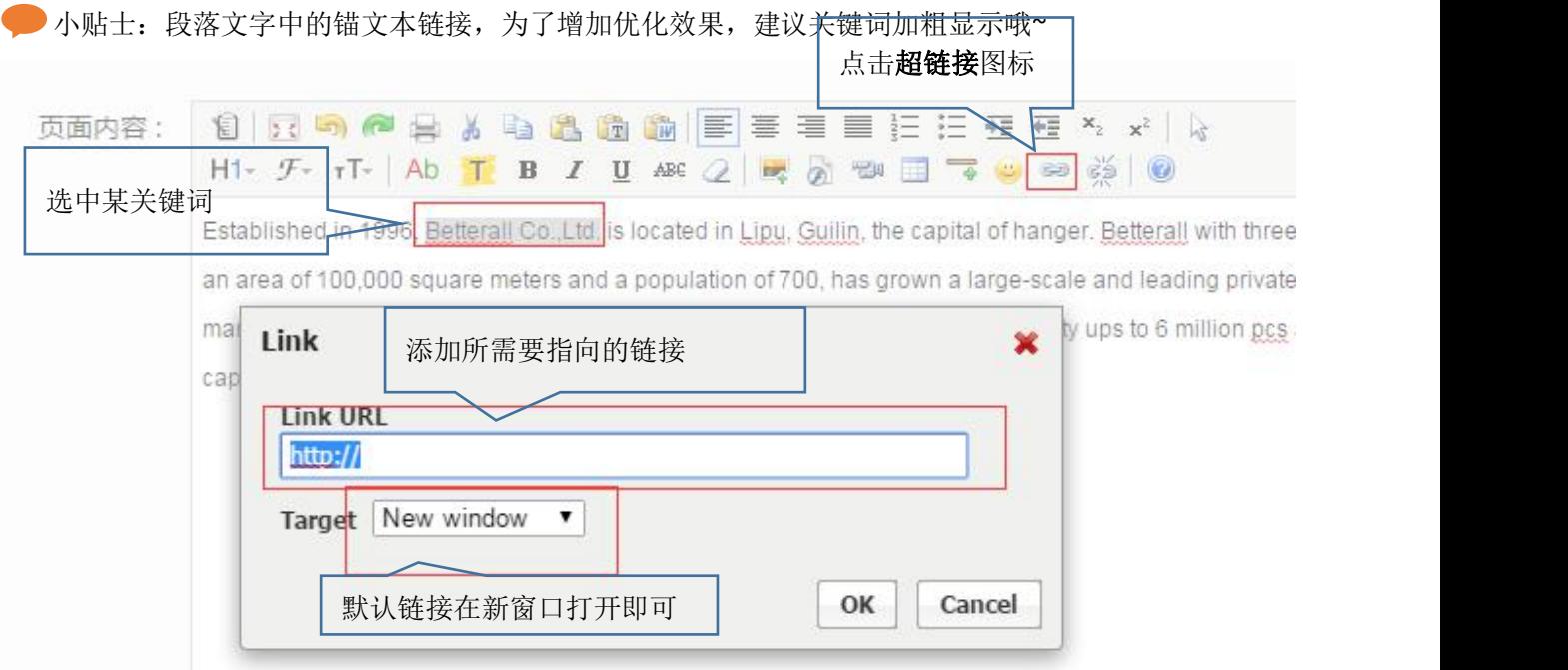

### 2.Banner 广告图管理

◆ 小贴士: 网站的横幅/banner 广告图可以上传多张, 可以给 banner 图加关键词, 加地址, 增加图片优 化及用户体验哦

#### <span id="page-13-0"></span>其他设置>>**Banner** 列表

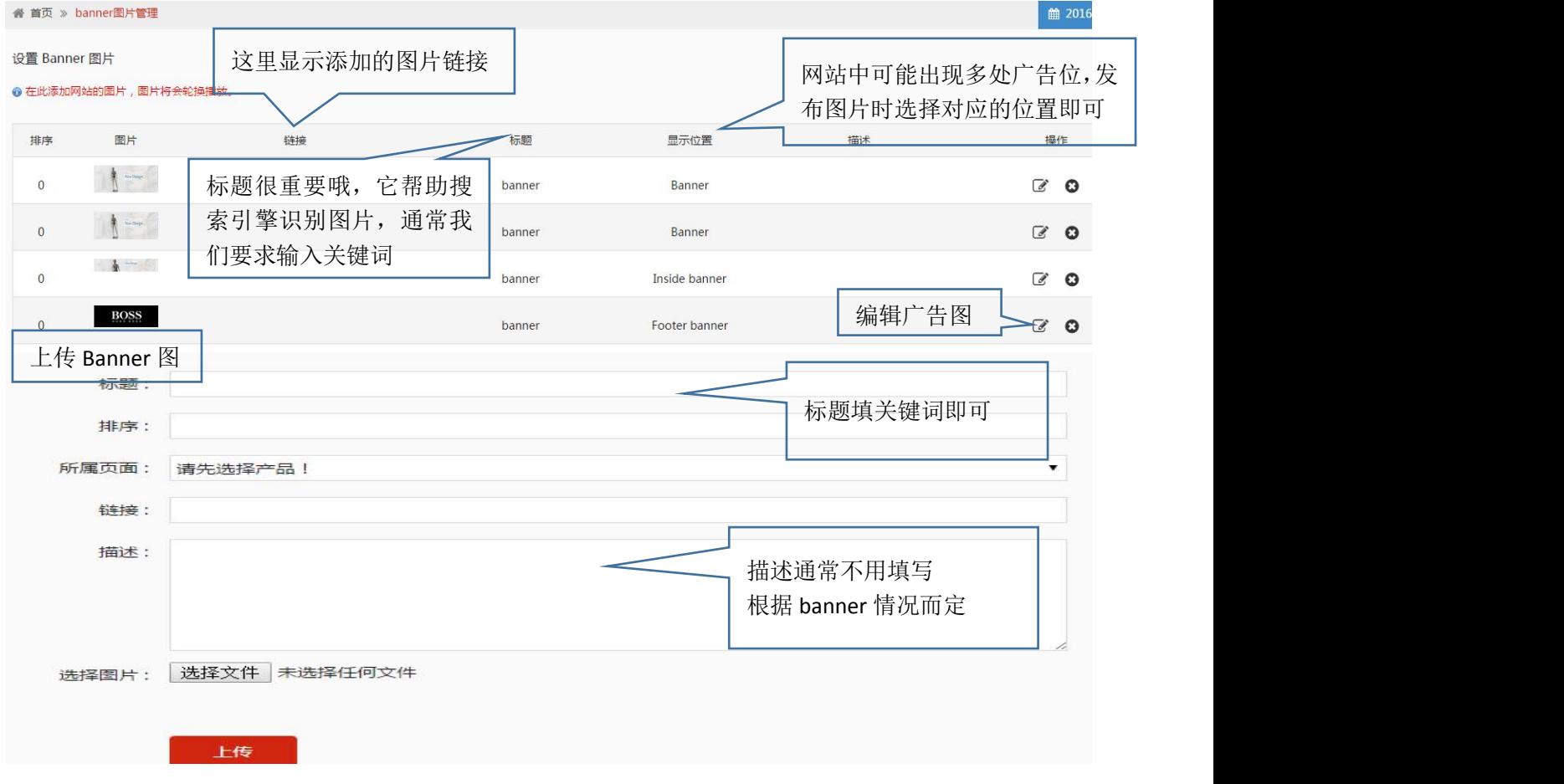

# 四.让文章在站内发挥更重要的价值

新闻与博客

小贴士:新闻与博客,在网站中都是以文章的形式体现,这两个页面的权重通常在网站中会偏高,建 议定期发布文章,新闻您可以发布公司活动,行业资讯等文章,博客您可以主要从产品分类出发,发布与 您的产品相关信息等。

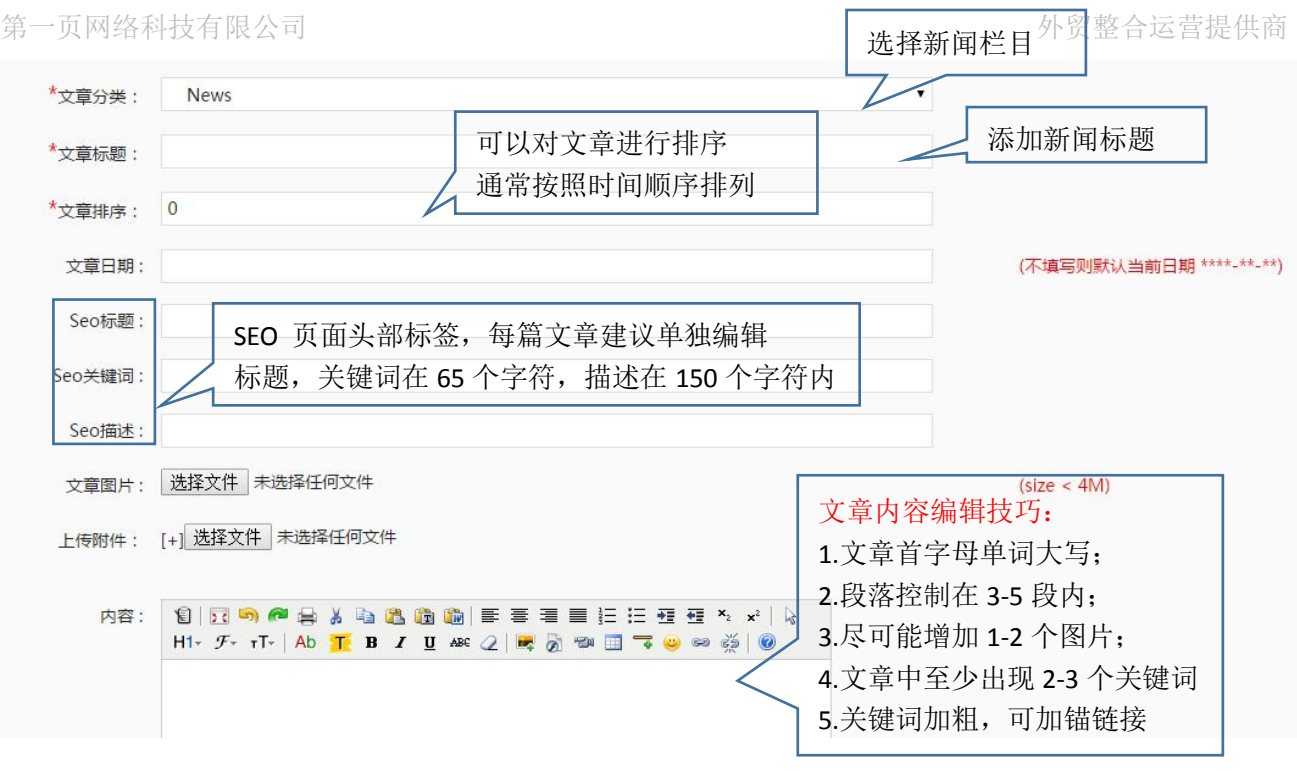

#### 新闻发布其他技巧:

- 文章尽量原创, 或伪原创(对其他文章讲行重新编辑和整理, 杜绝全盘复制;)
- 文章发布周期保持自然的频率(1-2 周发布一次或每周一次或每月 1 次每次 1 篇等, 无需固定时间)

注:软文可以定期提供给您的网站运营人员,我们会帮助您进行软文编辑并发布到其他地方做推广。

为了网站的文章质量更好,请保持您的网站独特性和新颖性,复制或摘取他人的文章都不是明智的选择, 只会让页面内容质量更差,会降低搜索引擎对页面的友好度。

软文每周提供至少一篇给您的运营人员;

#### 博客列表在网站中的体现:

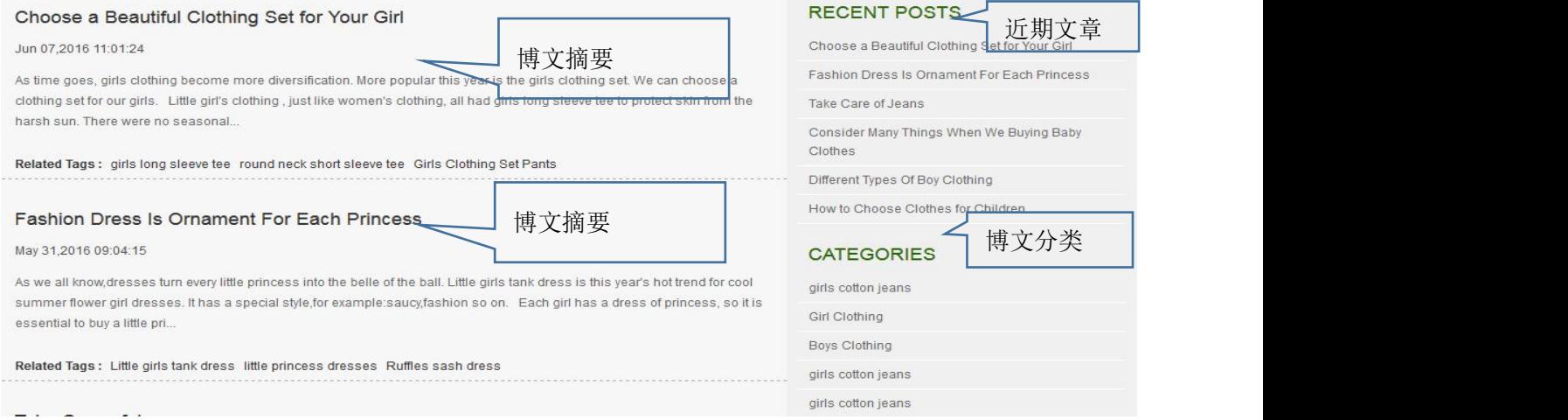

#### <span id="page-15-0"></span>新闻列表在网站中的体现:

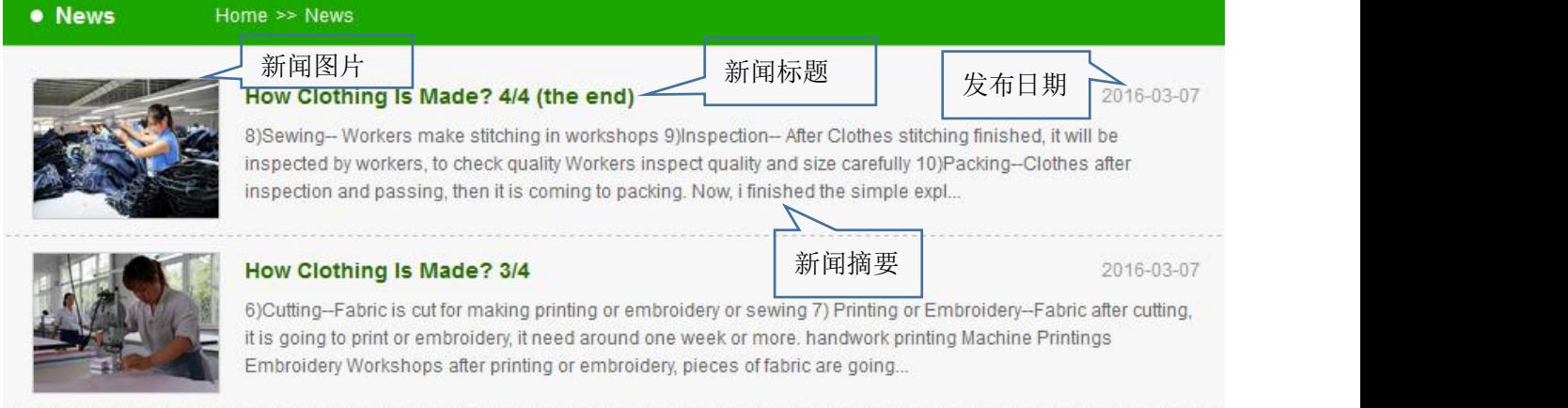

# 五.其他

# 1.多用户管理后台

小贴士:如果您的产品需要多人负责上传时,您可以分配多个子账户供产品上传人员分别登陆后台完 成产品上传。

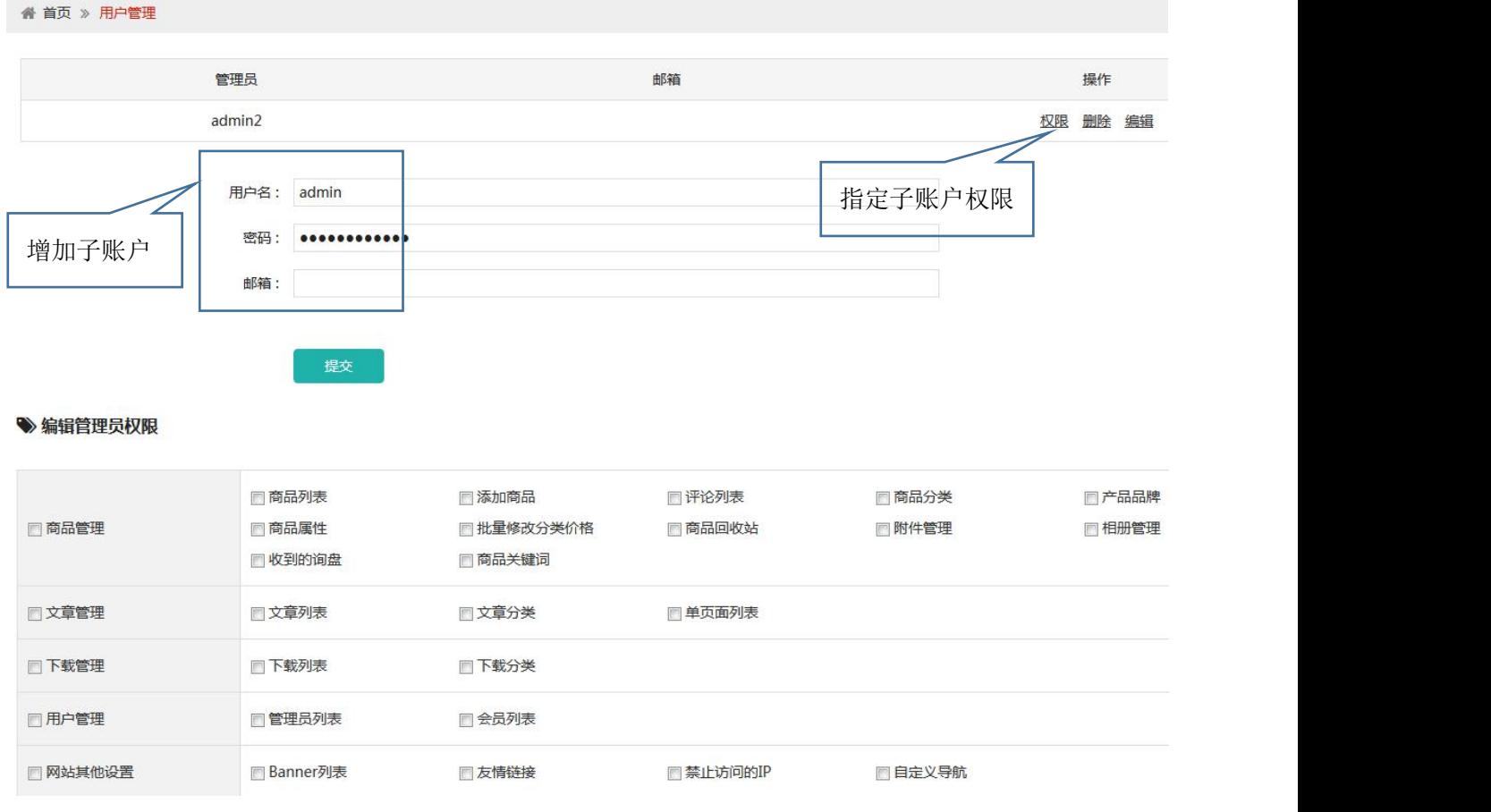

注:对某一个功能进行勾选后,子账户的菜单中将不会显示此功能菜单。

### 2.会员信息管理

小贴士:会员信息仅针对存在用户注册及登陆功能的站点有效

读到这,您对网站后台是否有一个清晰的了解,您对网站如何发布产品,如何上传分类,如何 选择关键词,怎样发布文章等是否有一个大概的了解呢?

若您对某些知识点不够清楚,请及时与我们联系;为了加深您对此文档的印象,请您先上传 3-5 个产品,提交给我们审核,我们会第一时间针对您上传的产品信息做一一审核与指导。

第一页网络科技有限公司

201607